## **GNU/Linux Administration - Feature #460**

## **Backing Up GitLab 7.2**

09/21/2014 09:29 AM - Daniel Curtis

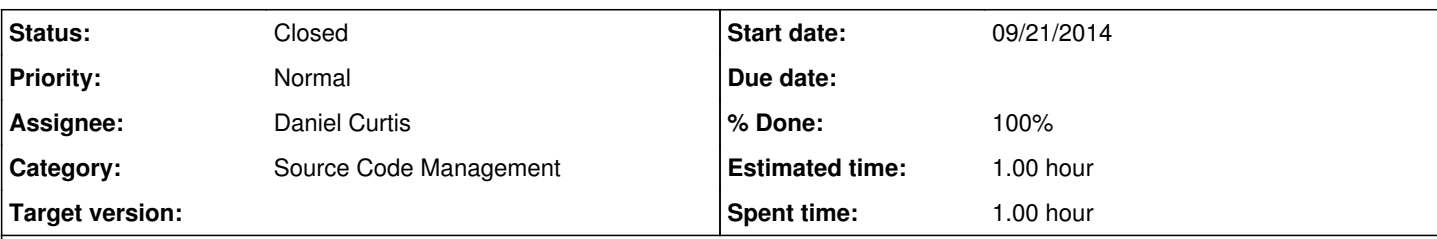

**Description**

# **Create a backup of the GitLab system**

A backup creates an archive file that contains the database, all repositories and all attachments. This archive will be saved in backup\_path (see config/gitlab.yml). The filename will be [TIMESTAMP]\_gitlab\_backup.tar. This timestamp can be used to restore an specific backup. You can only restore a backup to exactly the same version of GitLab that you created it on, for example 7.2.1.

1. Backup installation from source

bundle exec rake gitlab:backup:create RAILS\_ENV=production

Example output:

```
Dumping database tables:
- Dumping table events... [DONE]
- Dumping table issues... [DONE]
- Dumping table keys... [DONE]
- Dumping table merge_requests... [DONE]
- Dumping table milestones... [DONE]
- Dumping table namespaces... [DONE]
- Dumping table notes... [DONE]
- Dumping table projects... [DONE]
- Dumping table protected_branches... [DONE]
- Dumping table schema_migrations... [DONE]
- Dumping table services... [DONE]
- Dumping table snippets... [DONE]
- Dumping table taggings... [DONE]
- Dumping table tags... [DONE]
- Dumping table users... [DONE]
- Dumping table users_projects... [DONE]
- Dumping table web hooks... [DONE]
- Dumping table wikis... [DONE]
Dumping repositories:
- Dumping repository abcd... [DONE]
Creating backup archive: $TIMESTAMP_gitlab_backup.tar [DONE]
Deleting tmp directories...[DONE]
Deleting old backups... [SKIPPING]
```
## **Storing configuration files**

Please be informed that a backup does not store your configuration files. If you have a manual installation please consider backing up your gitlab.yml file and any SSL keys and certificates.

# **Restore a previously created backup**

**NOTE**: You can only restore a backup to exactly the same version of GitLab that you created it on, for example 7.2.1.

1. Restore backup of installation from source

bundle exec rake gitlab:backup:restore RAILS\_ENV=production

#### Options:

BACKUP=timestamp\_of\_backup (required if more than one backup exists)

#### Example output:

```
Unpacking backup... [DONE]
Restoring database tables:
-- create_table("events", {:force=>true})
   -> 0.2231s[...]
- Loading fixture events...[DONE]
- Loading fixture issues...[DONE]
- Loading fixture keys...[SKIPPING]
- Loading fixture merge_requests...[DONE]
- Loading fixture milestones...[DONE]
- Loading fixture namespaces...[DONE]
- Loading fixture notes...[DONE]
- Loading fixture projects...[DONE]
- Loading fixture protected_branches...[SKIPPING]
- Loading fixture schema_migrations...[DONE]
- Loading fixture services...[SKIPPING]
- Loading fixture snippets...[SKIPPING]
- Loading fixture taggings...[SKIPPING]
- Loading fixture tags...[SKIPPING]
- Loading fixture users...[DONE]
- Loading fixture users_projects...[DONE]
- Loading fixture web_hooks...[SKIPPING]
- Loading fixture wikis...[SKIPPING]
Restoring repositories:
- Restoring repository abcd... [DONE]
Deleting tmp directories...[DONE]
```
#### • Configure cron to make daily backups:

```
cd /home/git/gitlab
sudo -u git -H editor config/gitlab.yml # Enable keep_time in the backup section to automatica
lly delete old backups
sudo -u git crontab -e # Edit the crontab for the git user
```
#### • Add the following lines at the bottom:

```
# Create a full backup of the GitLab repositories and SQL database every day at 2am
0 2 * * * cd /home/git/gitlab && PATH=/usr/local/bin:/usr/bin:/bin bundle exec rake gitlab:bac
kup:create RAILS_ENV=production
```
## **Resources**

[https://gitlab.com/gitlab-org/gitlab-ce/blob/master/doc/raketasks/backup\\_restore.md](https://gitlab.com/gitlab-org/gitlab-ce/blob/master/doc/raketasks/backup_restore.md)

## **History**

### **#1 - 12/12/2014 09:56 AM - Daniel Curtis**

*- Description updated*

*- Status changed from New to Resolved*

### **#2 - 12/12/2014 10:09 AM - Daniel Curtis**

*- Status changed from Resolved to Closed*

### **#3 - 02/15/2015 08:15 PM - Daniel Curtis**

*- Project changed from 98 to GNU/Linux Administration*

### **#4 - 02/15/2015 08:18 PM - Daniel Curtis**

*- Category set to Source Code Management*